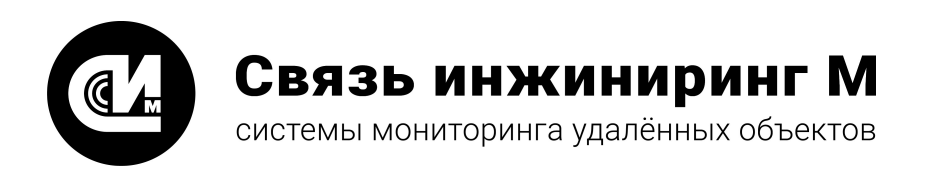

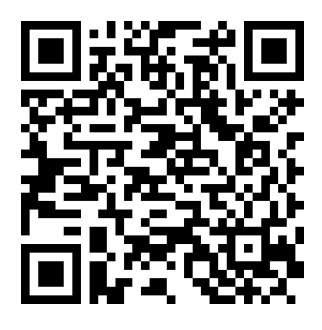

Отсканируйте QR-код и откройте актуальную версию руководства

# Устройство мониторинга

# **УМ-31 SMART**

# **Руководство по эксплуатации**

Версия 1.0.1

СВЮМ.468266.162 РЭ

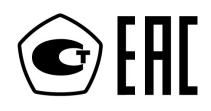

**[www.allmonitoring.ru](http://www.allmonitoring.ru/)**

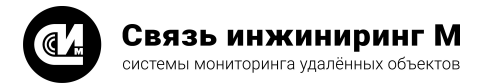

# СОДЕРЖАНИЕ

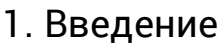

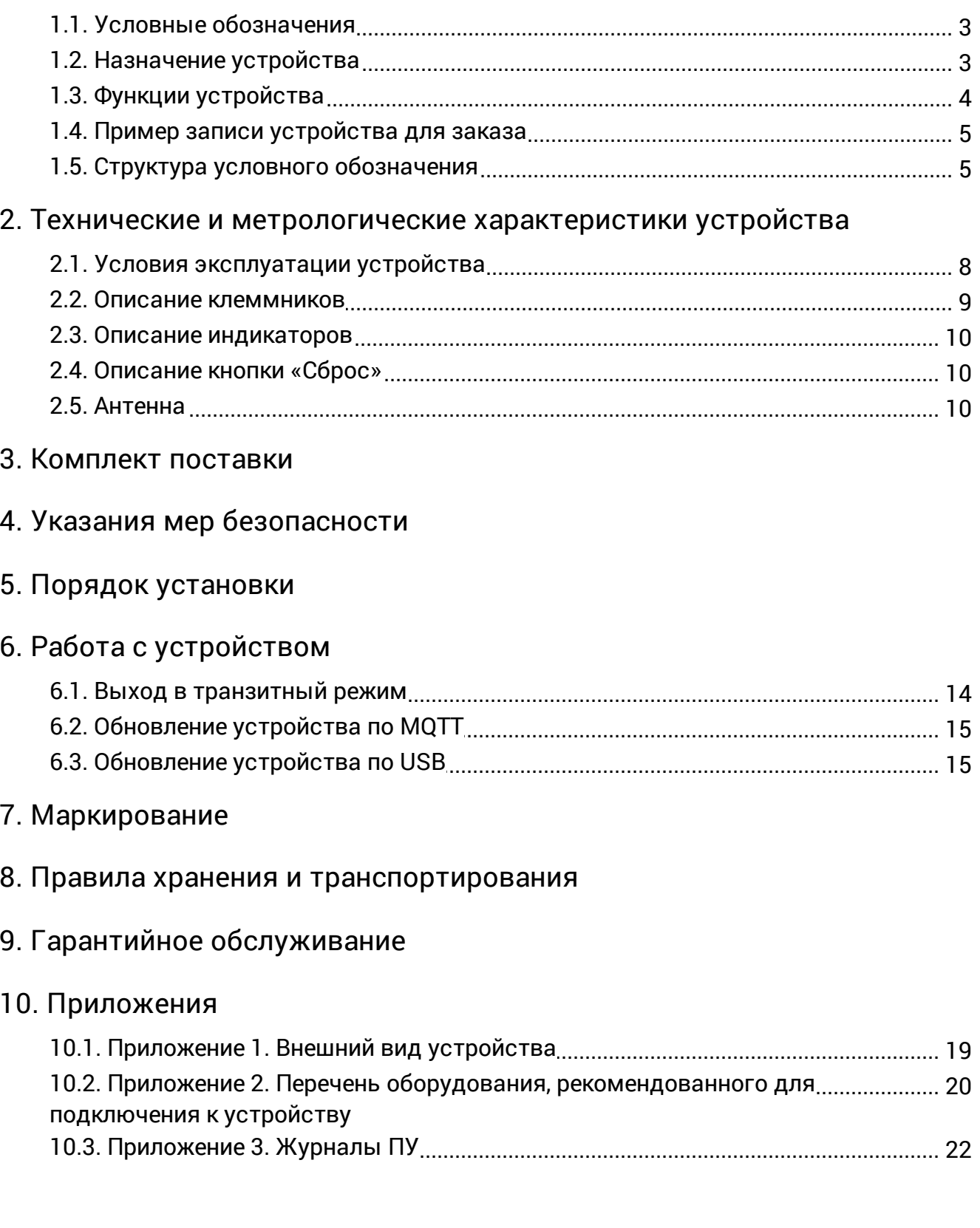

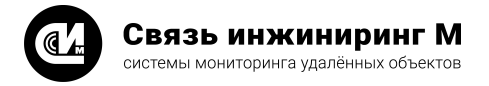

# <span id="page-2-0"></span>1. Введение

Настоящее руководство содержит сведения о назначении, технических характеристиках, порядке установки и безопасной эксплуатации устройства сбора и передачи данных **УМ-31 SMART** СВЮМ.468266.162 (далее устройство). Устройство имеет несколько вариантов исполнения, в зависимости от требований комбинации интерфейсов и объёма внутренней памяти. Метрологические характеристики устройства остаются неизменными для всех вариантов исполнения. При заказе устройства необходимо указывать вариант исполнения (см. раздел [«Структура условного обозначения](#page-4-1)») в форме, установленной производителем.

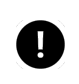

#### **ПРИМЕЧАНИЕ**

Устройство зарегистрировано в Государственном реестре средств измерений под № 75866-19.

## <span id="page-2-1"></span>1.1. Условные обозначения

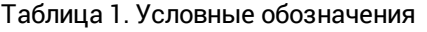

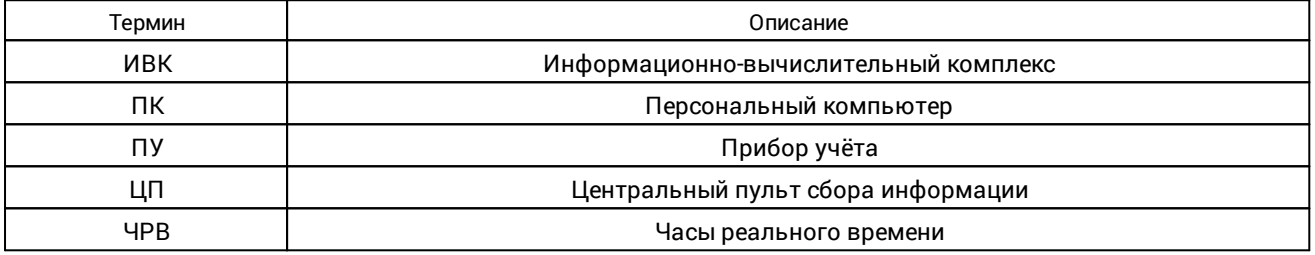

## <span id="page-2-2"></span>1.2. Назначение устройства

Устройство **УМ-31 SMART** предназначено для работы в составе систем учёта электроэнергии, воды и тепла в многоквартирных домах и жилых комплексах. Устройство осуществляет сбор показаний с приборов учёта энергоресурсов и передачу консолидированной информации по сети GSM и Ethernet. Устройство допускает загрузку обновлений по интерфейсу GSM и Ethernet.

Устройство выпускается в двух версиях: «**Ревизия 1**» и «**Ревизия 2**». Функции и качество устройств в любой версии одинаковые. Версии устройств отличаются изменением компонентной базы. Поддержка «**Ревизия 1**» не осуществляется. Новые версии прошивок выпускаются только для «**Ревизия 2**».

#### **ВНИМАНИЕ!**

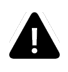

Прошивки устройств разных версий несовместимы. Используйте прошивки, которые выпускаются специально для вашей версии устройства. Версию можно определить по наличию на корпусе надписи: «**rev. 1**» или «**rev. 2**». Если на корпусе отсутствует указание версии, значит устройство относится к «**Ревизия 1**».

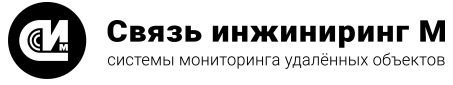

## <span id="page-3-0"></span>1.3. Функции устройства

Устройство **УМ-31 SMART** выполняет следующие функции:

- · Автоматизированный сбор показаний о потреблении энергоресурсов с концентраторов и приборов учёта посредством интерфейсов RS-485/RS-485М/CAN.
- · Хранение и передача консолидированной информации о потреблении энергоресурсов на уровень ИВК по каналам связи GSM/Ethernet.
- · Предоставление доступа на каждую из линий интерфейсов RS-485/CAN в «прозрачном» транзитном режиме для работы с приборами учёта по их протоколам сторонними ПО.
- · Управление встроенным реле подключённых электросчётчиков.
- · Запись архивов мгновенных показаний электроэнергии с ПУ, хранение значений архивных данных ПУ, журнала событий.
- · Совместимость с программным обеспечением:
	- · RoMonitoring.NET.
	- · ПО «Пирамида 2000».
	- · ПО «Пирамида 2.0».
	- · ПО «Пирамида-сети».
	- · ПО «АльфаЦЕНТР».
	- · ПО «Энфорс» АСКУЭ.
	- · АИИС КУЭ «ПУМА» («АЙСИБИКОМ»).
- · Поддержка транспортных протоколов передачи данных: MQTT, SMTP, HTTP, RTU-327, JSON, Modbus RTU, Текстовый протокол.
- · Поддержка максимального подключения 500 ПУ.
- · Опрос данных и управление по каналам Ethernet и GSM счётчиков, находящихся удалённо. Это могут быть GSM счётчики, счётчики в транзитном режиме, подключённые к УПД счётчики, подключённые к модемам счётчики и другие конфигурации.
- · Создание до 8 серверов, что позволяет организовать одновременный доступ и опрос по 8 каналам, например одновременный опрос данных по текстовому протоколу, протоколу RTU-327 и транзит на 5 разных цифровых интерфейсах.
- · Настройка и считывание данных без использования дополнительного ПО, средствами встроенного веб-интерфейса.
- · Синхронизация времени по GSM/Ethernet.
- · Устройство предоставляет информацию о состоянии энергонезависимой памяти:
	- · Количество микросхем энергонезависимой памяти.
	- · Размер сектора микросхемы (байты).
	- · Количество секторов в микросхеме.
	- · Информация о производителе.
- · Устройство поддерживает работу с ЧРВ:
	- · Встроенные ЧРВ (ЧРВ микроконтроллера).
	- · Внешние ЧРВ.
- · Устройство контролирует состояние и изменение состояния дискретных входов и датчиков:
	- · Дискретные входы D1...D4.
	- · Датчик наличия основного питания устройства (220 В).
	- · Датчик наличия резервного питания устройства (9 В).
	- · Датчик перегрузки линий питания интерфейсов.
	- · Датчик вскрытия корпуса.
- · Устройство контролирует состояние аналоговых датчиков напряжения:
	- · Датчик резервного питания.
	- · Датчик питания внешних ЧРВ.
- · Устройство контролирует состояние датчиков температуры:
	- · Датчик температуры SIM-карты.
	- · Датчик температуры ЧРВ.
- · Устройство управляет линиями питания интерфейсов.

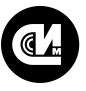

· Устройство позволяет выгружать результатов опроса ПУ в файл.

#### <span id="page-4-0"></span>1.4. Пример записи устройства для заказа

- · Устройство мониторинга «УМ-31 SMART» 2G/3G-4CAN/1RS485-128
- · Устройство мониторинга «УМ-31 SMART» 3G/4G-5CAN-256
- · Устройство мониторинга «УМ-31 SMART» 3G/4G-4RS485M-256

## <span id="page-4-1"></span>1.5. Структура условного обозначения

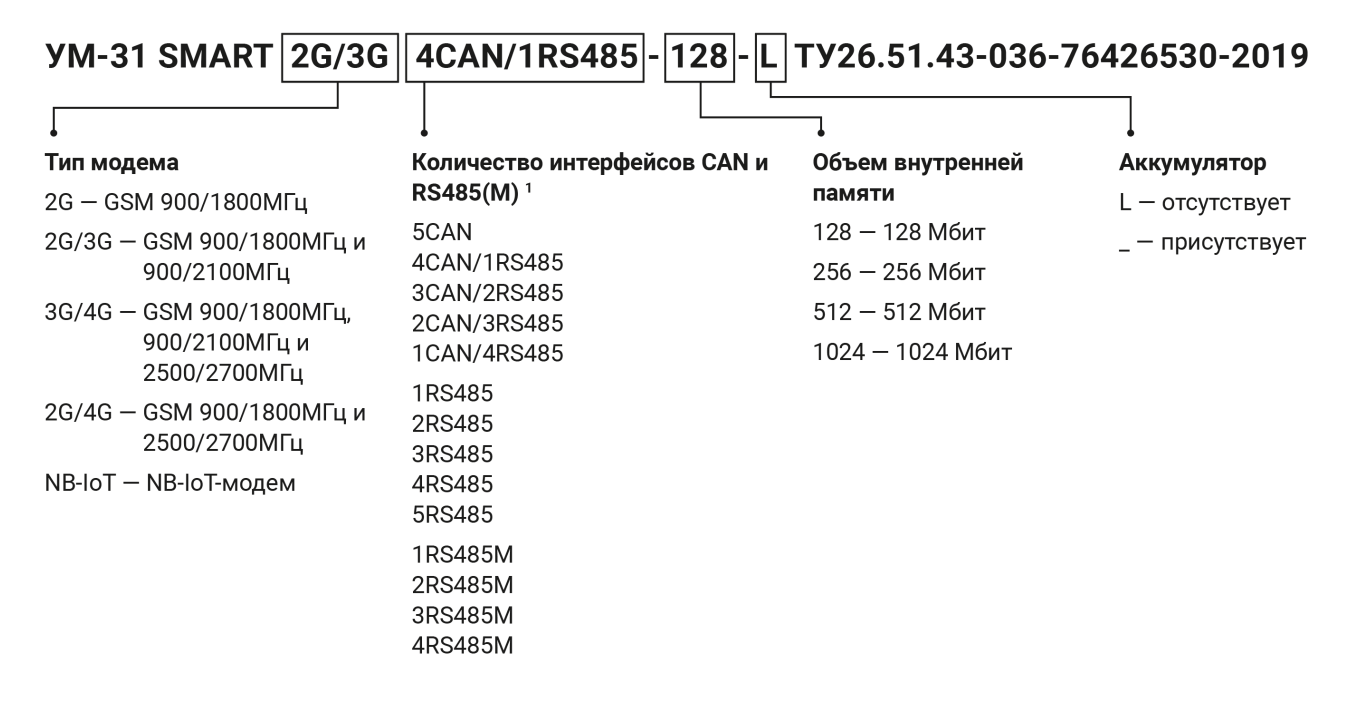

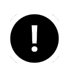

#### **ПРИМЕЧАНИЕ**

<sup>1</sup> При отсутствии интерфейс не указывается, например, «5CAN».

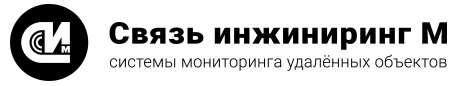

# <span id="page-5-0"></span>2. Технические и метрологические характеристики устройства

- 1. Электропитание устройства осуществляется от однофазной двухпроводной сети:
	- · Номинальным фазным напряжением, В 220 ±20%.
	- · Потребляемой мощностью, Вт 15.
- 2. В устройстве предусмотрена возможность подключения резервного источника электропитания источник постоянного тока:
	- · Напряжением, В от 9 до 13.
	- · Мощностью, Вт, не менее 20.
- 3. В устройстве, в зависимости от исполнения, предусмотрены следующие интерфейсы:
	- -<br>• Всегда присутствуют:
		- $\cdot$  1 USB 2.0 device.
		- · 1 LAN Ethernet 100Base-T.
	- · В зависимости от исполнения:
		- · Проводные интерфейсы:
			- · Интерфейсы CAN для обмена информацией с ПУ.
			- · Интерфейсы RS-485 для обмена информацией с ПУ.
			- · Интерфейсы RS-485М для обмена информацией с ПУ с непостоянными характеристиками передаваемого сигнала.
		- · Модемы:
			- · GSM-модем с поддержкой стандартов 2G, 3G, 4G в зависимости от исполнения.
- 4. Комбинация проводных интерфейсов для подключения ПУ:
	- $5CAN.$
	- · 4CAN/1RS485.
	- · 3CAN/2RS485.
	- · 2CAN/3RS485.
	- · 1CAN/4RS485.
	- · 1RS485.
	- · 2RS485.
	- · 3RS485.
	- · 4RS485.
	- 1RS485M.
	- · 2RS485М.
	- · 3RS485М.
	- · 4RS485М.
	- · 5RS485М.
- 5. Нагрузочная способность интерфейсов:
	- · Интерфейс CAN до 109 ПУ на один канал.
	- · Интерфейс RS-485 до 255 ПУ на один канал.
	- · Интерфейс RS-485M до 255 ПУ на один канал.
- 6. В устройстве предусмотрено 5 выходов питания интерфейсов ПУ:
	- · Суммарная нагрузочная способность линий, А, не более 0,5.
	- · Выходное напряжение, В (если нет внешнего резервного источника питания) 9±0,5.
	- · Количество выходов питания определяется количеством установленных интерфейсов до 5.

При отсутствии основного источника питания, напряжение выходов питания интерфейсов ПУ будет равно напряжению резервного питания, поданного на вход. При отсутствии основного и резервного питания напряжение на выходах будет отсутствовать. Наличие напряжения на каждом выходе питания (при наличии основного или резервного напряжения) определяется конфигурацией устройства.

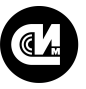

Связь инжиниринг М системы мониторинга удалённых объектов

- 7. В устройстве предусмотрены четыре дискретных входа для подключения датчиков типа «сухой контакт».
- 8. В устройстве предусмотрены дискретные сигналы наличия основного и резервного питания.
- 9. Для исключения зависания в устройстве имеется аппаратный охранный таймер («watchdog»).
- 10.Устройство имеет энергонезависимую память, обеспечивающую хранение следующей информации:
	- · Серийные номера ПУ.
		- · Архивные показания ПУ электроэнергии:
			- · Показания энергии на начало месяца.
			- · Показания энергии на начало суток.
			- · Потребление энергии за месяц.
			- · Потребление энергии за сутки.
			- · Профили мощности.
	- · Срезы мгновенных показателей ПУ электроэнергии:
		- · Мгновенных показаний энергии.
		- · Мгновенных показателей качества сети.
	- · Журналы событий ПУ электроэнергии.
	- · Архивные показания концентраторов импульсных счётчиков:
		- · Показания на начало месяца.
		- · Показания на начало суток.
		- · Показания на начало часа.
	- · Срезы мгновенных показателей концентраторов импульсных счётчиков:
		- · Мгновенные показания.
	- · Журналы событий концентраторов импульсных счётчиков.
	- · Журналы событий устройства.
- 11.Максимально возможное количество подключённых ПУ, глубина хранения и тип хранимых данных и показаний ПУ зависит от исполнения и конфигурации устройства (см. [«Приложение 2. Перечень обору](#page-19-0)[дования, рекомендованного для подключения к устройству](#page-19-0)»).
- 12.Устройство содержит внутренние энергонезависимые ЧРВ с точностью хода не хуже ±2 с/сутки.
- 13.Устройство может синхронизировать внутренние часы по заданному расписанию при подключении к серверу точного времени по интерфейсам Ethernet, GPRS.
- 14.Устройство может по расписанию или по команде производить коррекцию и установку времени любого из подключённых ПУ (при наличии функций установки и коррекции времени в ПУ).
- 15.Для передачи данных на ЦП могут использоваться следующие интерфейсы:
	- · Ethernet.
	- · GSM-модем (GPRS).
- 16.Устройство позволяет выполнять настройку параметров и производить запросы данных, хранящихся в энергонезависимой памяти по следующим интерфейсам:
	- · Ethernet.
	- · GSM-модем (GPRS).
- 17.Устройство обеспечивает возможность передачи данных от ЦП к ПУ и обратно, используя режим «транзитная передача данных». Каналы обмена данными с ЦП и ПУ являются настраиваемыми.
- 18.Устройство обеспечивает сброс к заводским настройкам через кнопку «Сброс».
- 19.В зависимости от исполнения в устройстве имеется встроенный АКБ для обеспечения работы при отсутствии основного и резервного питания. Время работы устройства от встроенной АКБ определяется установленным режимом, но не менее двух часов.
- 20.Предусмотрена возможность защищённого дистанционного обновления встроенного программного обеспечения устройства с ЦП по сети GSM или Ethernet. Обновление встроенного программного обеспечения проводится только сертифицированным персоналом.
- 21.Масса устройства, кг, не более 0,35.
- 22.Средняя наработка на отказ, ч, не менее —150 000.
- 23.Межповерочный интервал, лет 10.
- 24.Габаритные размеры устройства указаны на рисунке 1:

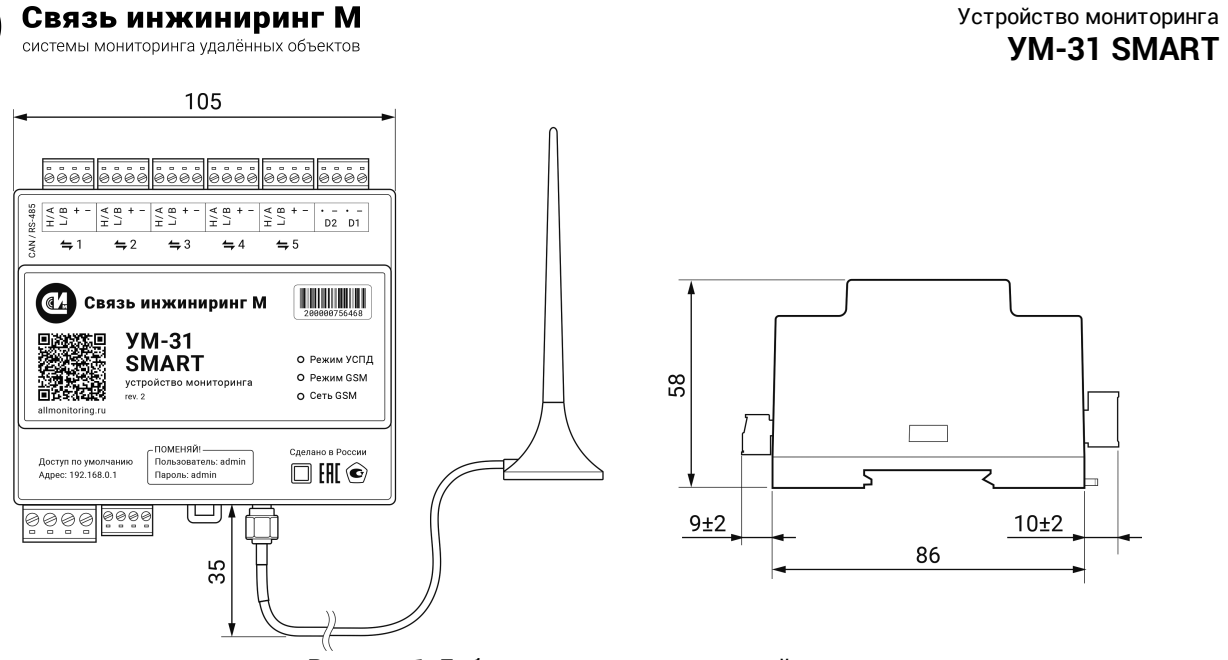

Рисунок 1. Габаритные размеры устройства

- 26.Устройство крепится на DIN-рейку.
- 27.Внешний вид устройства представлен в [«Приложение 1. Внешний вид устройства»](#page-18-0).
- 28.Степень защиты корпуса устройства, не менее IP20, в соответствии с требованиями ГОСТ 14254- 2015.
- 29.Расположение клеммников, индикаторов и кнопки «Сброс» на корпусе устройства указаны на рисунке 2:

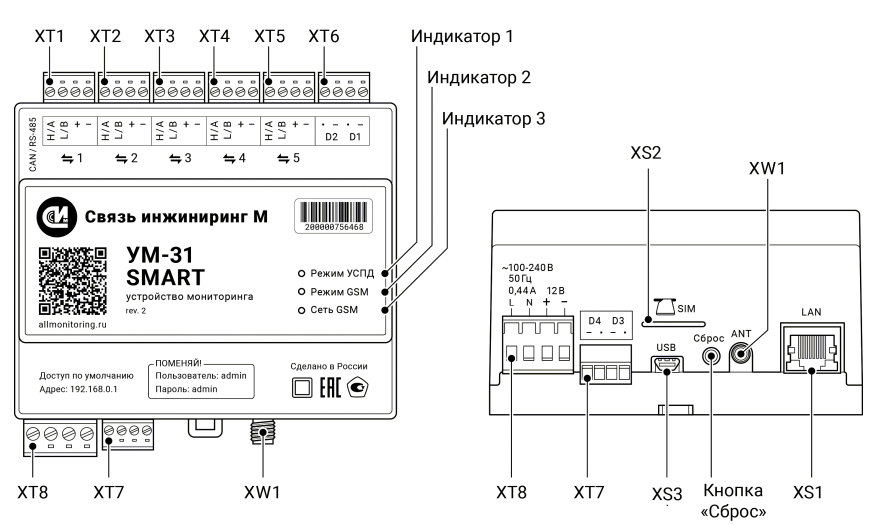

Рисунок 2. Расположение клеммников, индикаторов и кнопки «Сброс»

- 30.Описание сигналов клеммников устройства приведено в разделе [«Описание клеммников](#page-8-0)».
- 31.Описание индикаторов устройства приведено в разделе [«Описание индикаторов»](#page-9-0).
- <span id="page-7-0"></span>32.Описание кнопки «Сброс» устройства приведено в разделе [«Описание кнопки «Сброс»](#page-9-1)».

## 2.1. Условия эксплуатации устройства

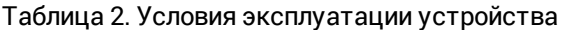

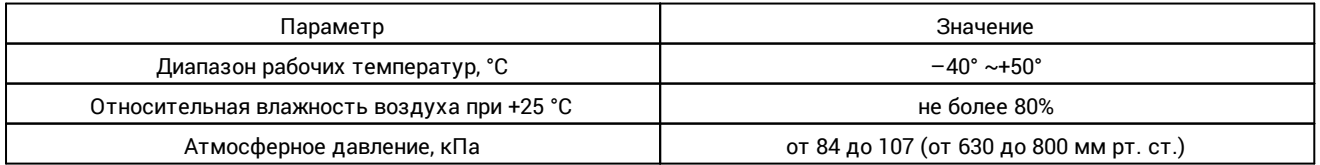

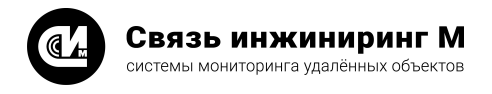

## <span id="page-8-0"></span>2.2. Описание клеммников

#### Таблица 3. Описание клеммников

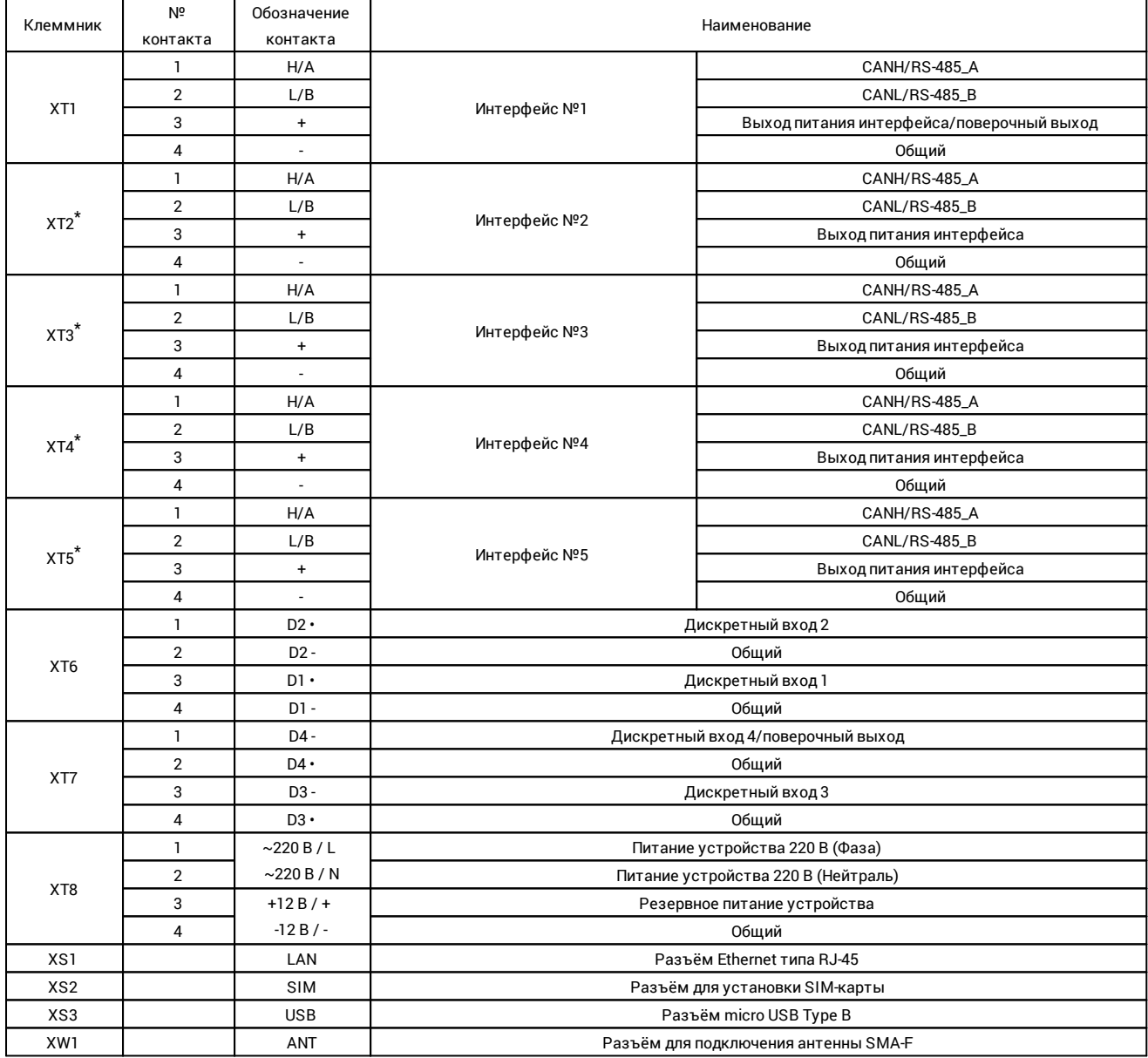

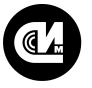

#### **ПРИМЕЧАНИЕ**

\* Клеммники могут отсутствовать в зависимости от исполнения.

Выход питания интерфейса №1 (XT1.3(4)) объединён с поверочным выходом. Включение/выключение режима поверки осуществляется через веб-интерфейс устройства.

## <span id="page-9-0"></span>2.3. Описание индикаторов

Таблица 4. Описание индикаторов

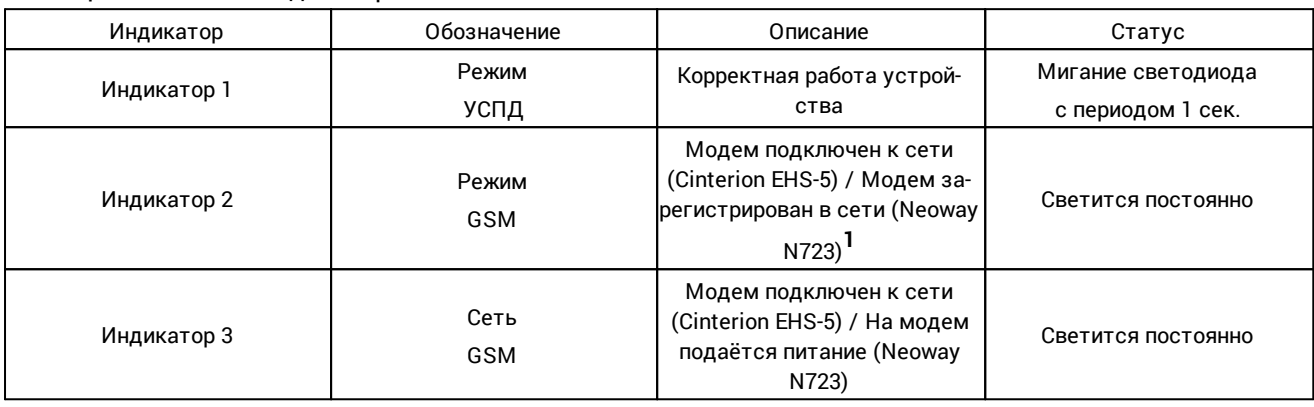

#### **ПРИМЕЧАНИЕ**

1 Модель установленного модема (Cinterion EHS-5 или Neoway N723) можно считать Конфигуратором устройства мониторинга.

## <span id="page-9-1"></span>2.4. Описание кнопки «Сброс»

Таблица 5. Сброс и восстановление

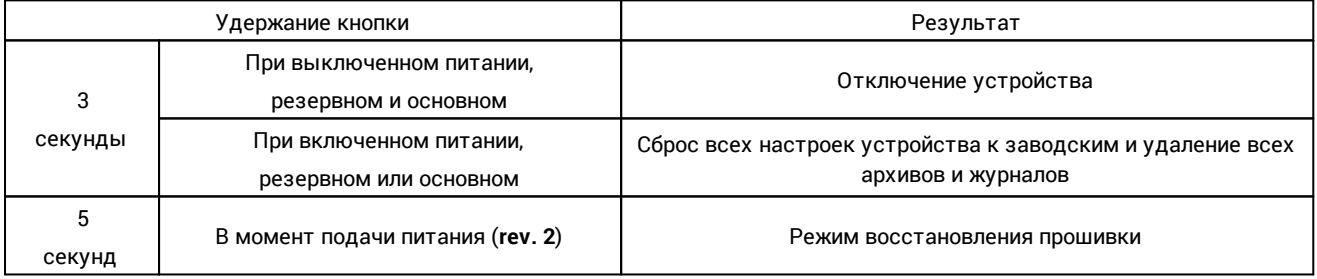

## <span id="page-9-2"></span>2.5. Антенна

Таблица 6. Характеристики антенны GSM ADA-0070-SMA 4G

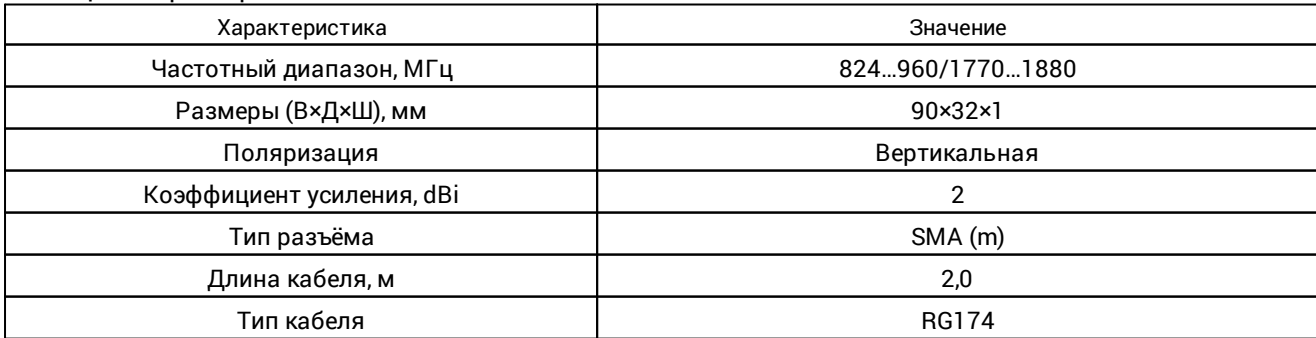

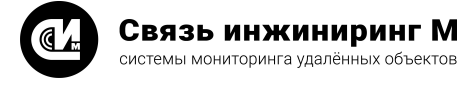

## <span id="page-10-0"></span>3. Комплект поставки

В комплект поставки входит:

- · Устройство мониторинга «УМ-31 SMART» СВЮМ.468266.162 1 шт.
- · Антенна GSM ADA-0070-SMA 4G 1 шт.
- $\bullet$  Руководство по эксплуатации СВЮМ.468266.162 РЭ  $^{\text{1}}$   $-$  1 шт.
- · Инструкция по монтажу СВЮМ.468266.162 ИМ 1 шт.
- · Этикетка СВЮМ.468266.162 ЭТ 1 шт.
- · Упаковка СВЮМ.323229.093 1 шт.

#### **ПРИМЕЧАНИЕ**

D

<sup>1</sup> Предоставляется по отдельному заказу.

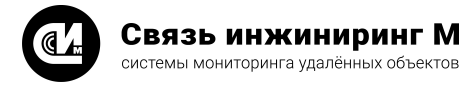

# <span id="page-11-0"></span>4. Указания мер безопасности

При монтаже и эксплуатации устройства необходимо руководствоваться Приказом Минтруда России от 15.12.2020 N 903н «Об утверждении Правил по охране труда при эксплуатации электроустановок», и Приказом Министерства энергетики РФ от 12 августа 2022 г. N 811 «Об утверждении Правил технической эксплуатации электроустановок потребителей электрической энергии».

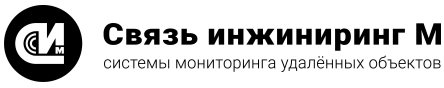

# <span id="page-12-0"></span>5. Порядок установки

#### **ВНИМАНИЕ!**

Переменное напряжение выше 42В опасно для жизни. В устройстве **УМ-31 SMART** имеется напряжение 220В частотой 50Гц. Все монтажные работы производить при отключённом питании.

- 1. При проведении монтажных и пусконаладочных работ необходимо пользоваться проектной документацией.
- 2. Установите устройство на DIN-рейке.
- 3. Подсоедините антенну к разъёму ANT.
- 4. Установите SIM-карту (в комплект поставки не входит) в держатель SIM.

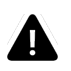

1

#### **ВНИМАНИЕ!**

Установку и извлечение SIM-карты производить только при отключённом электропитании.

- 5. Подсоедините устройство к сети переменного тока, в соответствии с обозначением и описанием кон-тактов клеммников (см. раздел [«Описание клеммников](#page-8-0)»). Подключение к сети переменного тока рекомендуется производить проводом ПВ3 сечением не менее 0,5мм<sup>2</sup> и не более 1,5мм<sup>2</sup> через автоматический выключатель (категории А) 2А. Нумерация контактов клеммников слева направо (точка указывает на первый контакт клеммника). Подсоедините устройство к резервному источнику постоян-ного тока, в соответствии с обозначением и описанием контактов клеммников (см. раздел [«Описание](#page-8-0) [клеммников](#page-8-0)»). Подключение к сети постоянного тока рекомендуется производить проводом ПВ3 сечением 0,5мм<sup>2</sup> или 0,75мм<sup>2</sup>.
- 6. Подключите ПУ к соответствующим интерфейсам согласно проектной документации.
- 7. При необходимости подключите терминирующие резисторы к контактам соответствующих интерфейсов. Номиналы и необходимость подключения указывается в проектной документации.
- 8. Подайте на устройство питание. На передней панели устройства должен засветиться индикатор «Режим УСПД», что свидетельствует о готовности устройства к работе.
- 9. Перед применением устройство в обязательном порядке должно быть настроено.
- 10.Настройка устройства может быть произведена с помощью встроенного веб-интерфейса. Доступ к устройству по умолчанию:
	- · Адрес: 192.168.0.1
	- · Порт: 80
	- · Пользователь: admin
	- · Пароль: admin
- 11.Сетевые настройки по умолчанию:
	- · IP-адрес: 192.168.0.1.
	- · Маска сети: 255.255.248.0.

12.После первого входа необходимо заменить пароль администратора на уникальный.

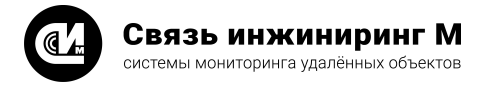

# <span id="page-13-0"></span>6. Работа с устройством

## 6.1. Выход в транзитный режим

Для настройки устройства **УМ-31 SMART** в транзитный режим выполните следующие операции:

1. Подключите провода асинхронного интерфейса ПУ к устройству на необходимый интерфейс (например, Интерфейс 1):

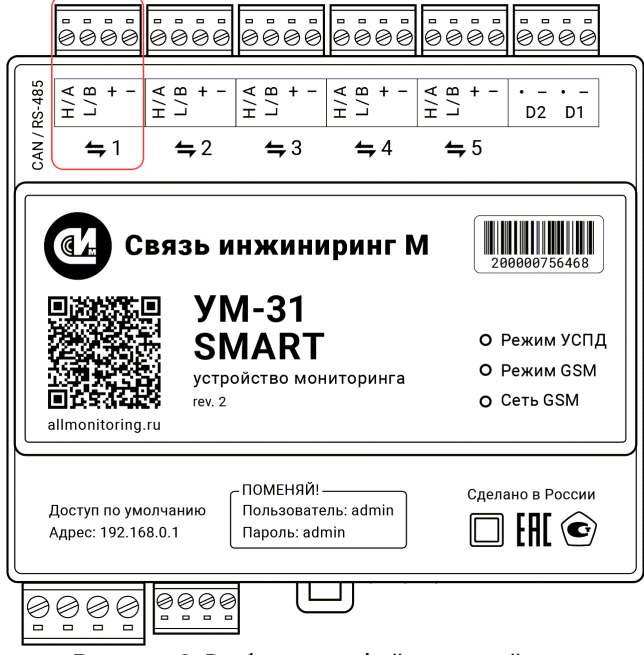

Рисунок 3. Выбор интерфейса устройства

- 2. Откройте веб-конфигуратор (см. руководство «Веб-конфигуратор «УМ-31 SMART». Руководство пользователя») устройства и выберите раздел **Сбор данных** / **Настройка таблицы ПУ**.
- 3. В таблице приборов учёта выберите подключённый ПУ и укажите для него интерфейс, соответствующий физическому разъёму на устройстве (например, Интерфейс 1):

| <b>YM-31 SMART</b>                                                                  | Настройки таблицы ПУ                                                                                                  | <b>О</b> Перезагрузить<br>Выйти                                             |  |  |  |  |  |  |  |  |  |
|-------------------------------------------------------------------------------------|----------------------------------------------------------------------------------------------------|-----------------------------------------------------------------------------|--|--|--|--|--|--|--|--|--|
| 1 Главная<br>© Устройство<br>$\,$                                                   | Тип: УМ-31 SMART Версия ПО: 2.35.22107<br>Уровень сигнала: 28 Высокий)                                                | Показать ключевые параметры                                                 |  |  |  |  |  |  |  |  |  |
| П Сбор данных<br>$\hat{\phantom{a}}$<br>Настройки таблицы ПУ<br>Настройки опроса ПУ | Приборов учета: О<br>■ Доступно: 0<br>Считать<br>Тест связи                                                           |                                                                             |  |  |  |  |  |  |  |  |  |
| Показания ПУ<br>Управление приборами учета                                          | $\mathsf{ID}$<br>Поиск<br>$\vee$ Фильтры $\vee$                                                                       | $+$ Crpoxy<br>+ Группу строк                                                |  |  |  |  |  |  |  |  |  |
| ⊠ Передача данных<br>$\rightarrow$<br><b>© Журналы</b><br>$\,$                      | Шаблон хранения.<br>$Cereboñ =$<br>Формат<br>Nº E↓ Cratyc E↓ ID E↓<br>жбора учета<br>EI.<br>адрес<br>данных<br>пароля | Интерфейс ⊟↓<br>Пароль 1-го уровня<br>Пароль 2-го уровня<br>Линия питания - |  |  |  |  |  |  |  |  |  |
| <b>4</b> Администрирование<br>$\rightarrow$                                         |                                                                                                    | Считайте таблицу или показания для отображения данных                       |  |  |  |  |  |  |  |  |  |
|                                                                                     | $\Box$ 1<br>0: Без шаблона<br>RAW<br>4582<br>$\overline{1}$<br>осчетчик<br>$\sim$                                     | Интерфейс 1 $\vee$<br>22222222<br>Автоматически<br>11111111                 |  |  |  |  |  |  |  |  |  |
|                                                                                     |                                                                                                    | Очистить<br>Отмена<br>Записать                                              |  |  |  |  |  |  |  |  |  |
| +7 (495) 640 47 53<br>support@ellmonitoring.ru<br>allmonitoring.ru                  | $\sim$ $\sim$                                                                                                    |                                                                             |  |  |  |  |  |  |  |  |  |

Рисунок 4. Интерфейс 1

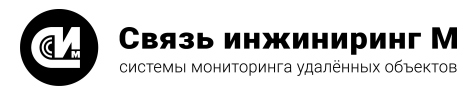

#### 4. Перейдите в раздел **Устройство**/**Настройка сети**/**Настройки серверов устройства**:

| <b>YM-31 SMART</b>                                                |                         | Настройки сети                      |                                   |                                               |  |                                                        |                                                              |               |  |              | <b>C</b> Перезагрузить | Выйти                                           |  |
|-------------------------------------------------------------------|-------------------------|-------------------------------------|-----------------------------------|-----------------------------------------------|--|--------------------------------------------------------|--------------------------------------------------------------|---------------|--|--------------|------------------------|-------------------------------------------------|--|
| 1 Главная<br><b>© Устройство</b><br>$\sim$                        |                         | Настройки APN<br>+ Строку настройки |                                   |                                               |  |                                                        |                                                              |               |  |              |                        |                                                 |  |
| Настройки времени                                                 |                         | ID $\equiv$ 1                       | Адрес                             | Логин $\equiv$<br>Авторизация $\equiv$        |  | Пароль ⊟↓<br>Разрешение подключения $\equiv\downarrow$ |                                                              |               |  |              |                        |                                                 |  |
| Настройки сети<br>Настройка цифровых<br>интерфейсов               |                         | $\,0\,$                             | m2mstatic.beeline.ru              | $\checkmark$                                  |  | beeline                                                |                                                              | beeline       |  | $\checkmark$ |                        | $\frac{1}{\left\vert 1\right\vert }\right\vert$ |  |
| Диагностика                                                       |                         |                                     |                                   |                                               |  |                                                        |                                                              |               |  |              | Отмена                 | Записать                                        |  |
| Линии питания и дискретные<br>входы                               |                         |                                     |                                   |                                               |  |                                                        |                                                              |               |  |              |                        |                                                 |  |
| П Сбор данных<br>$\rightarrow$                                    |                         | Настройки PPP-сервера               |                                   |                                               |  |                                                        |                                                              |               |  |              |                        | + Строку настройки                              |  |
| ≥ Передача данных<br>$\rightarrow$                                |                         | ID $\equiv$ 1                       | Адрес сервера ∃↓                  | Адрес клиента $\equiv\downarrow$<br>Логин $=$ |  |                                                        | Пароль $\equiv\downarrow$<br>Разрешение подключения $\equiv$ |               |  |              |                        |                                                 |  |
| © Журналы<br>$\rightarrow$<br><b>4</b> Администрирование<br>->    |                         |                                     |                                   |                                               |  |                                                        |                                                              |               |  |              | Отмена                 | Записать                                        |  |
|                                                                   |                         |                                     |                                   |                                               |  |                                                        |                                                              |               |  |              |                        |                                                 |  |
|                                                                   |                         | Настройки серверов устройства       |                                   |                                               |  |                                                        |                                                              |               |  |              |                        | + Строку настройки                              |  |
|                                                                   |                         | ID $\equiv$ 1                       | $\mathsf{Topr} \equiv \downarrow$ | Tan EL                                        |  |                                                        | Включен $\equiv$                                             | Сертификат ⊟↓ |  | Ключ =1      |                        |                                                 |  |
|                                                                   | $\mathbf{1}$            |                                     | 1111                              | Сервер транзита интерфейса 1                  |  |                                                        | ☑                                                            | Сертификат    |  | Ключ         |                        | 茴                                               |  |
|                                                                   | $\overline{2}$          |                                     | 80                                | НТТР сервер                                   |  |                                                        | ☑                                                            | Сертификат    |  | Ключ         |                        | 啬                                               |  |
|                                                                   | $\overline{\mathbf{3}}$ |                                     | 5001                              | Сервер текстового протокола                   |  |                                                        | $\overline{\mathbf{v}}$                                      | Сертификат    |  | Ключ         |                        | 茴                                               |  |
| +7 (495) 640 47 53<br>support@allmonitoring.ru<br>ulmonitoring.ru |                         |                                     |                                   |                                               |  |                                                        |                                                              |               |  |              | Отмена                 | Залисать                                        |  |

Рисунок 5. Настройка серверов устройства

- 5. Нажмите кнопку **+ Строку настройки**, и добавьте необходимое количество серверов (максимальное допустимое количество серверов для **УМ-31 SMART** — 4).
- 6. Выберите из выпадающего списка тип сервера: **Сервер транзита интерфейса n**, где **n** номер интерфейса, который необходимо использовать в транзитном режиме (например, Сервер транзита интерфейса 1).
- 7. Введите в поле **Порт** адрес порта (например, 1808) для настраиваемого интерфейса транзитного режима, и укажите разрешение включения, установив соответствующую опцию, расположенную справа.
- <span id="page-14-0"></span>8. После того, как сервер будет прописан, нажмите кнопку **Записать**и выполните перезагрузку УСПД.

## 6.2. Обновление устройства по MQTT

Обновление устройства **УМ-31 SMART** по MQTT происходит по следующему сценарию:

- · Устройство подключается к брокеру и подписывается на сообщения в канале <prefix>/<device\_id>/in/#, ожидая прошивку в <prefix>/<device\_id>/in/upload/firmware/post.
- · При наличии сообщения с файлом прошивки в данном топике блок выгружает файл и подтверждает выгрузку в <prefix>/<device\_id>/out/upload/firmware/post.
- · После завершения сессии с брокером устройство перезагружается, переходя в режим обновления.

## <span id="page-14-1"></span>6.3. Обновление устройства по USB

Для обновления устройства **УМ-31 SMART** по USB выполните следующие операции:

- · Подключите устройство к ПК по USB. При этом в системе должен определиться внешний диск FWUPDATE.
- · Создайте на диске FWUPDATE папку **firmware** при её отсутствии.
- · Загрузите в папку файл прошивки, предварительно переименовав его в firmware.bin.
- · Отключите кабель и перезагрузите устройство.

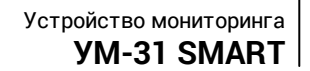

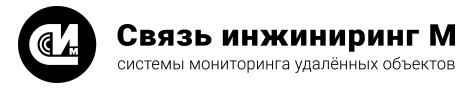

# <span id="page-15-0"></span>7. Маркирование

- 1. На заднюю панель устройства и этикетку наносится наклейка с информацией об устройстве (см. [«Приложение 1. Внешний вид устройства](#page-18-0)»). Образцы наклеек (эскизы) представлены на рисунках ниже.
- 2. Формат наклеек на корпус устройства и этикетку указан на рисунке ниже:

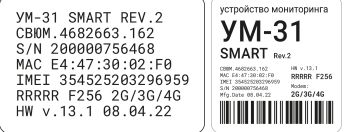

Рисунок 6. Формат наклейки

На наклейке указана следующая информация:

- · Название устройства.
- · Децимальный номер устройства.
- · Серийный номер устройства.
- · MAC-адрес устройства.
- · Конфигурация установленных интерфейсов.
- · Размер установленной памяти в мегабитах (F) и тип установленного модема.
- · Дата выпуска устройства (дд.мм.гг).
- · Аппаратная версия.

Установленные интерфейсы для связи с ПУ на клеммниках XT1, XT2, XT3, XT4, XT5 соответственно:

- · R установлен интерфейс RS-485.
- · M установлен интерфейс RS-485 для устройств с непостоянными характеристиками передаваемого сигнала.
- · С установлен интерфейс CAN.

Объём установленной в устройстве памяти:

- · F128 установлена память ёмкостью 128 Мбит.
- · F256 установлена память ёмкостью 256 Мбит.
- · F512 установлена память ёмкостью 512 Мбит.
- · F1024 установлена память ёмкостью 1024 Мбит.

Тип установленного модема:

- · 2G GSM 900/1800МГц.
- · 2G/3G GSM 900/1800МГц и 900/2100МГц.
- · 3G/4G GSM 900/2100МГц и 2500/2700МГц.
- · 2G/4G GSM 900/1800МГц и 2500/2700МГц.
- · NB-IoT NB-IoT-модем.
- 3. Формат наклейки с серийным номером:

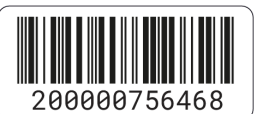

Рисунок 7. Формат наклейки с серийным номером

На наклейке указан серийный номер устройства и его представление в виде штрих-кода.

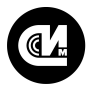

Связь инжиниринг М системы мониторинга удалённых объектов

## <span id="page-16-0"></span>8. Правила хранения и транспортирования

- 1. Климатические условия транспортирования устройства должны быть:
	- · Температура окружающего воздуха от минус 50 до плюс 55°С.
	- · Относительная влажность воздуха до 98% при плюс 25°С.
	- · Атмосферное давление от 84,0 до 107,0 кПа (от 630 до 800 мм рт. ст.).
- 2. Устройство в процессе эксплуатации может транспортироваться всеми видами транспорта (воздушным или железнодорожным транспортом, автомобильным транспортом) в соответствии с ГОСТ Р 51908-2002.
- 3. Хранение устройства должно производиться только в упаковке предприятия-изготовителя в отапливаемых помещениях при температуре воздуха от плюс 5°С и относительной влажности воздуха не более 80%. В помещениях для хранения не должно быть агрессивных примесей (паров кислот, щелочей), вызывающих коррозию.

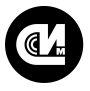

Связь инжиниринг М системы мониторинга удалённых объектов

# <span id="page-17-0"></span>9. Гарантийное обслуживание

Гарантийный срок на изделие составляет 12 (двенадцать месяцев) с даты продажи изделия либо с даты изготовления изделия (если дату продажи установить невозможно). Дата продажи изделия указывается при отпуске изделия заказчику в первичных бухгалтерских документах (товарная накладная, товарнотранспортная накладная, акт приёмки-передачи, универсальный передаточный документ и т.д.). В течение гарантийного срока неисправности в работе изделия устраняются АО «Связь инжиниринг М» бесплатно, путём ремонта изделия либо замены на аналогичное по техническим характеристикам изделие. Гарантийные обязательства выполняются по месту нахождения АО «Связь инжиниринг М» либо непосредственно на месте установки изделия на объекте заказчика (по дополнительной договорённости).

Гарантия не распространяется на изделия с повреждениями, вызванными:

- .<br>● нарушением правил установки, хранения, транспортировки, эксплуатации изделия;
- · самостоятельным ремонтом и/или заменой частей изделия, нарушающих целостность изделия;
- · подключением в сеть с напряжением, отличного от указанного в руководстве по эксплуатации, или с несоответствием стандартным параметрам сети питания;
- · попаданием внутрь инородных предметов, воздействием агрессивных веществ или жидкостей на/в изделие;
- · механическим, тепловым или иными повреждениями, возникшими по причине неправильной эксплуатации, небрежного обращения или вследствие действий непреодолимой силы (пожар, наводнение, молния и т.п.);
- · любыми адаптациями, изменениями или вмешательствами в изделие с целью усовершенствования и/или расширения сферы применения изделия, указанной в руководстве по эксплуатации.

При соблюдении правил установки, эксплуатации и технического обслуживания изделия, срок службы изделия составляет не менее 20 (двадцати) лет.

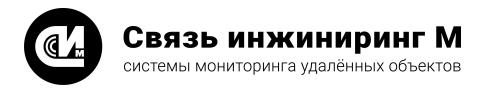

# <span id="page-18-0"></span>10. Приложения

## 10.1. Приложение 1. Внешний вид устройства

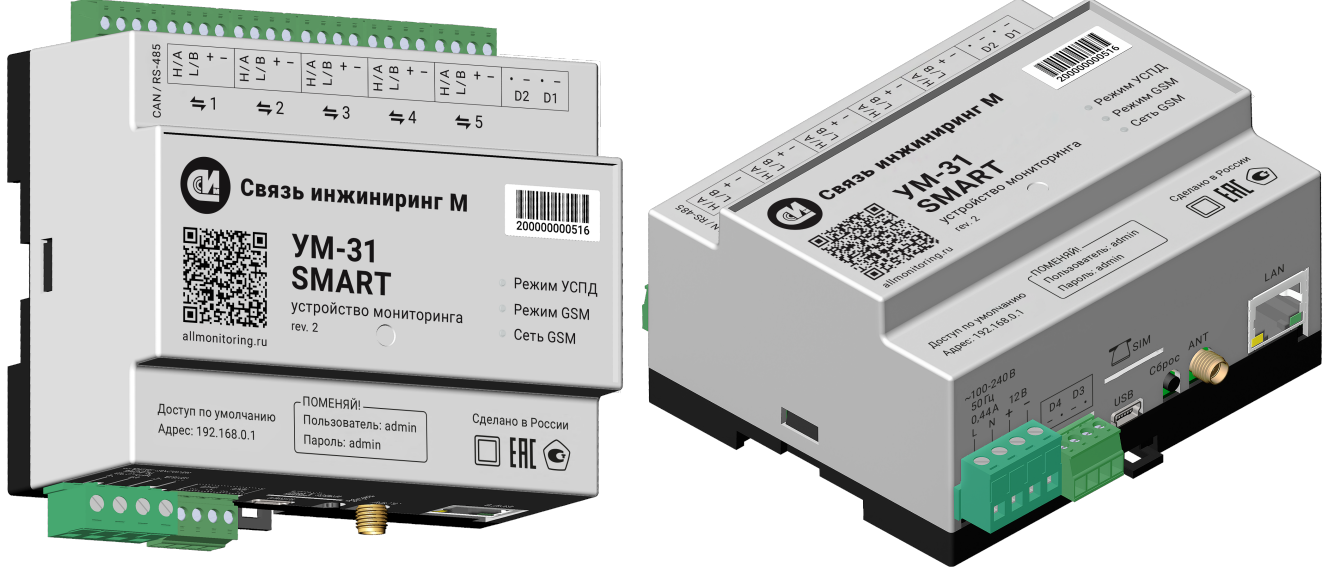

Рисунок 8. Внешний вид устройства

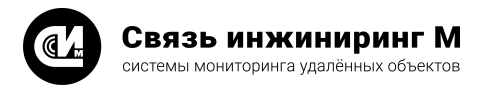

## <span id="page-19-0"></span>10.2. Приложение 2. Перечень оборудования, рекомендованного для подключения к устройству

Таблица 7. Перечень ПУ для подключения

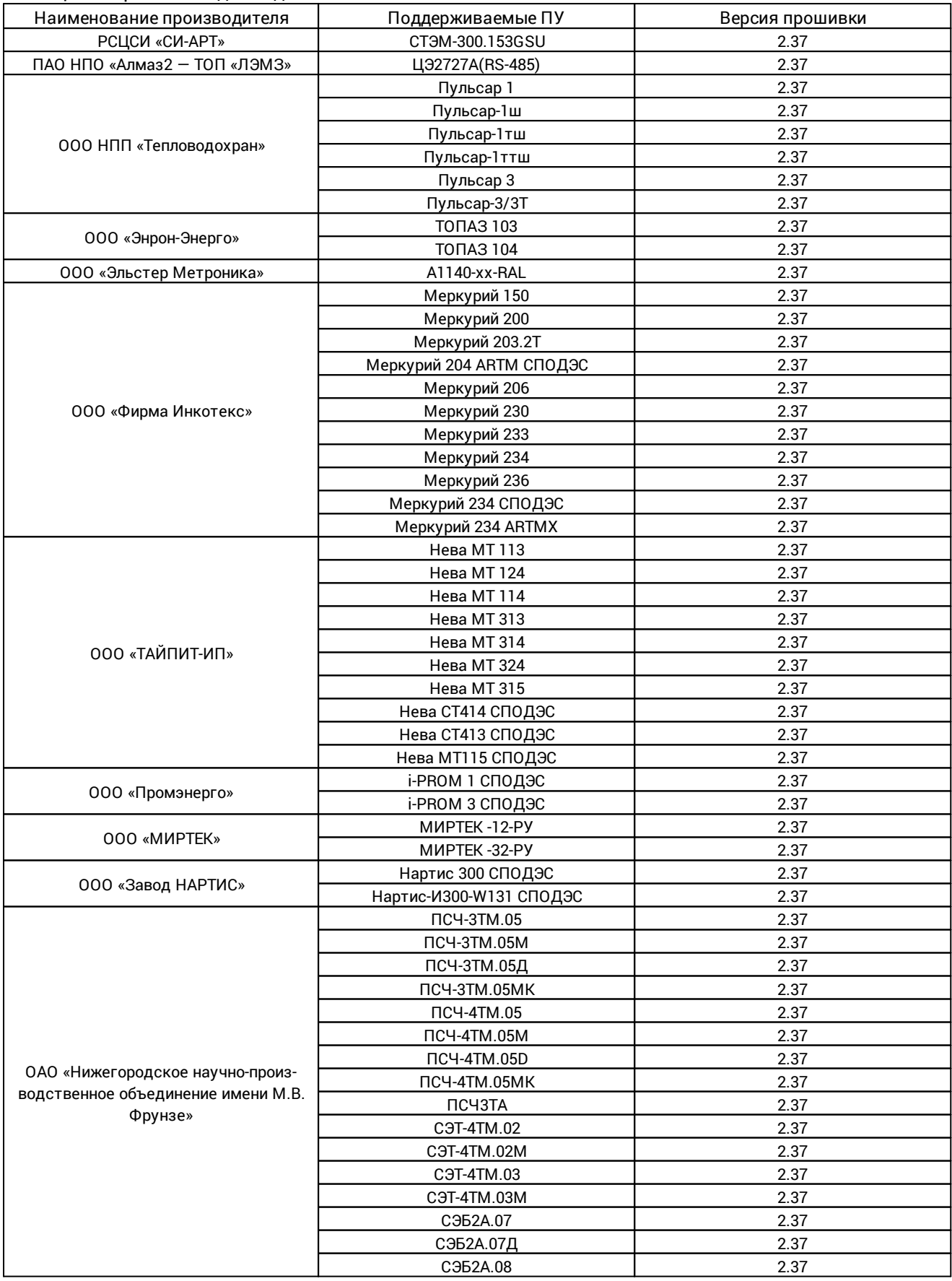

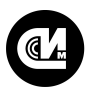

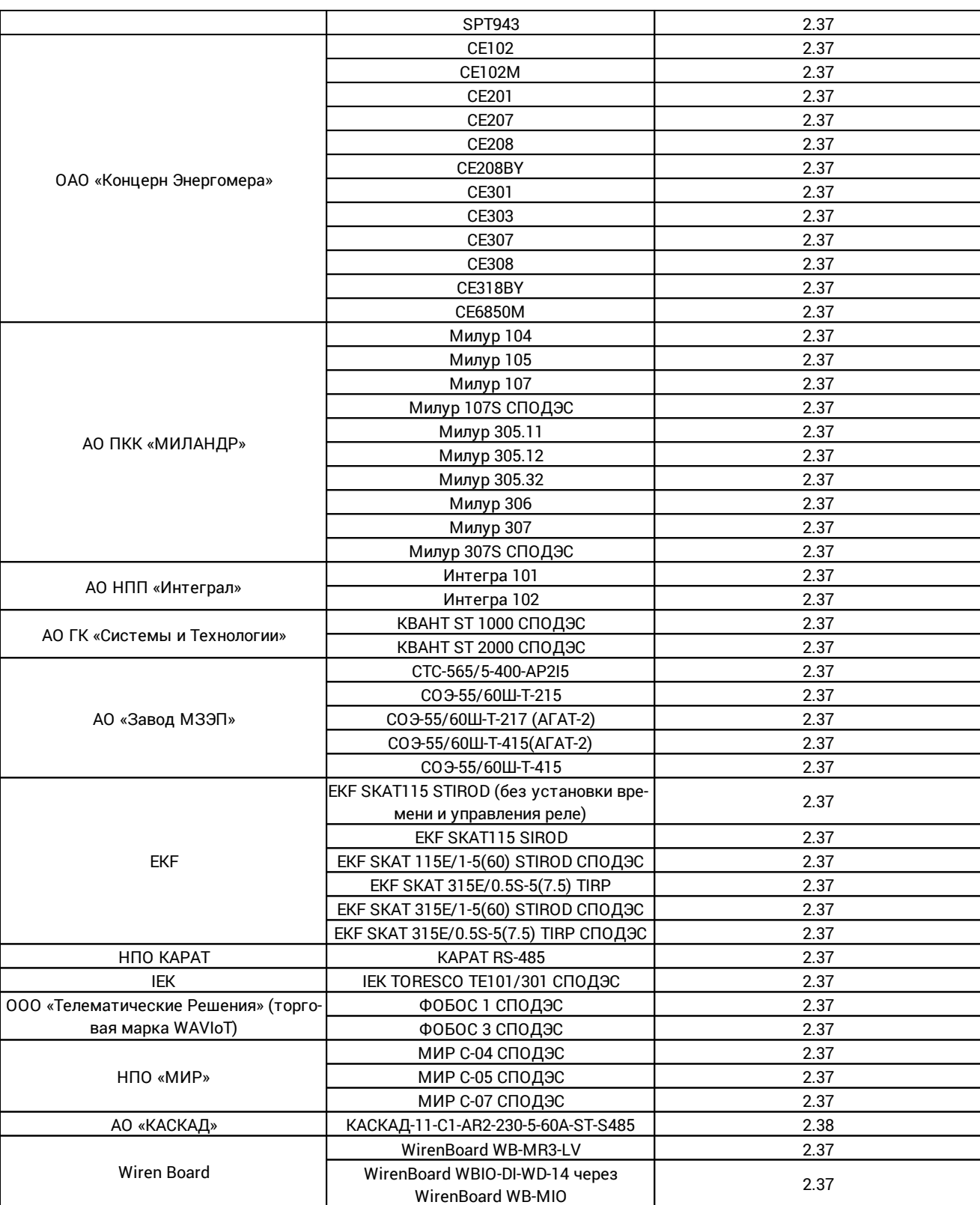

#### Таблица 8. Перечень оборудования для подключения

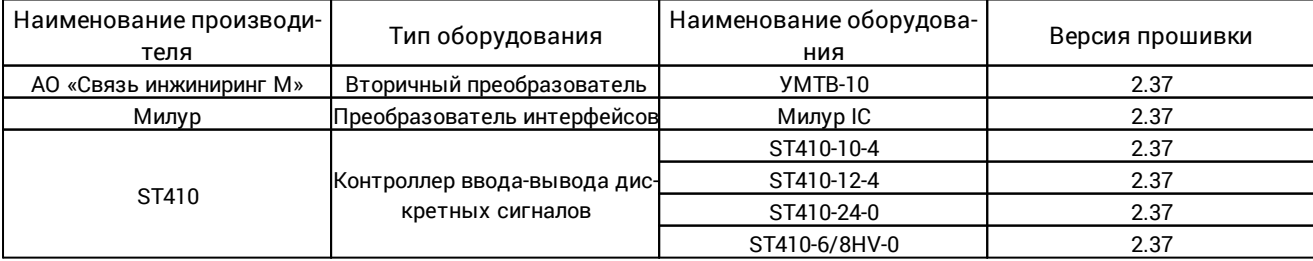

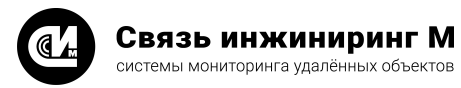

## <span id="page-21-0"></span>10.3. Приложение 3. Журналы ПУ

Таблица 9. Журналы ПУ

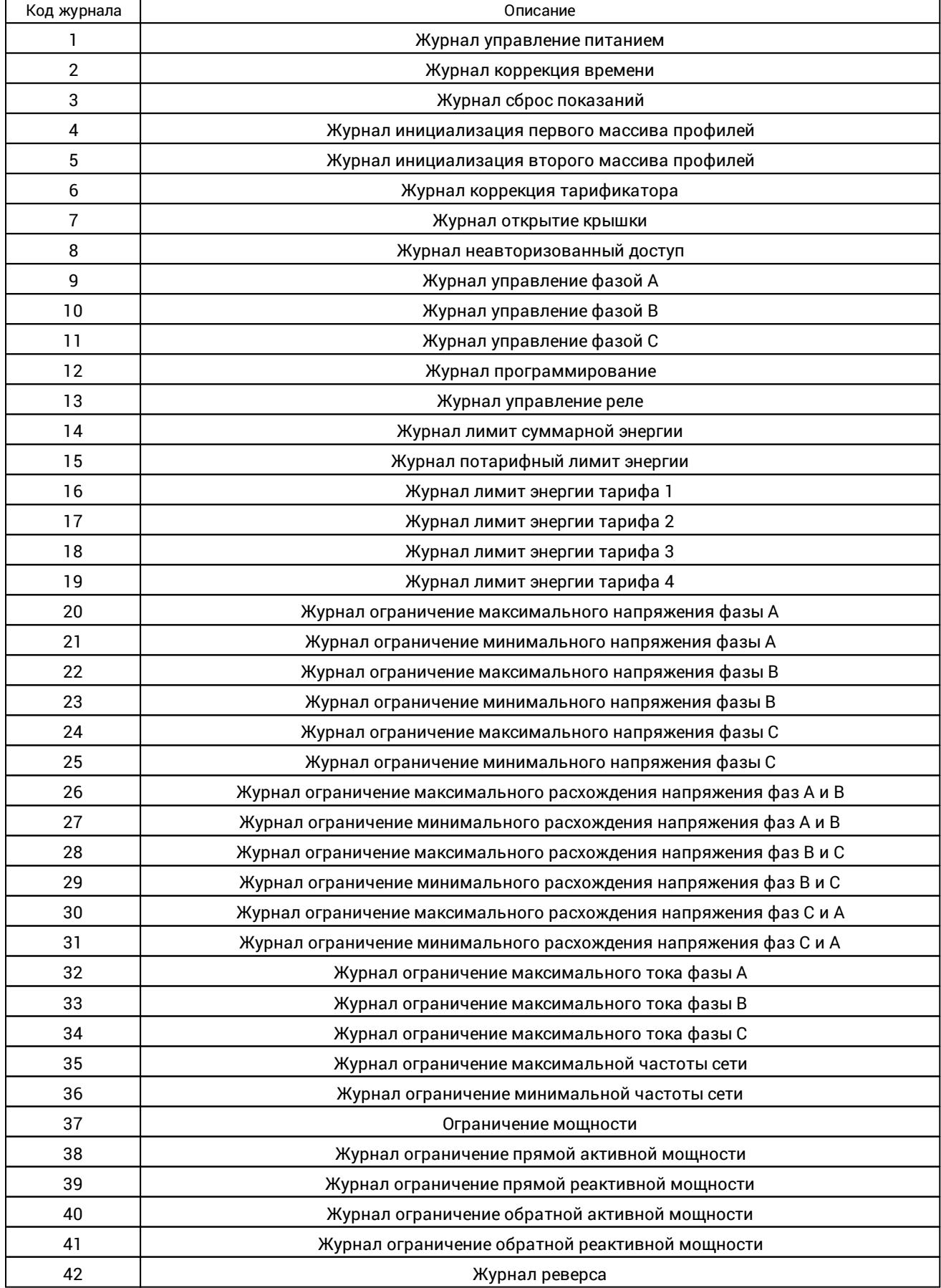

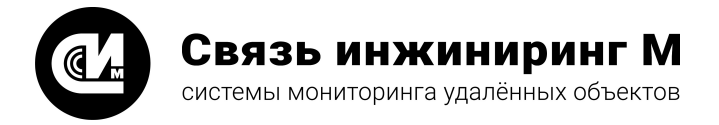

Предприятие изготовитель: АО «Связь инжиниринг М»

Почтовый адрес: Россия, 115201, г. Москва, Каширский проезд, д.13, корпус 4

Юридический адрес: 115201, Москва г., внутр. тер., гор. муниципальный округ Нагатино-Садовники, проезд Каширский, д. 13, помещение XVI-31

Тел/факс: +7 (495) 640-47-53

Е-mail: info@allmonitoring.ru

Акутальная версия руководства на сайте allmonitoring.ru

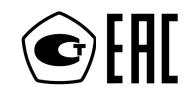